## **아이폰 전용**

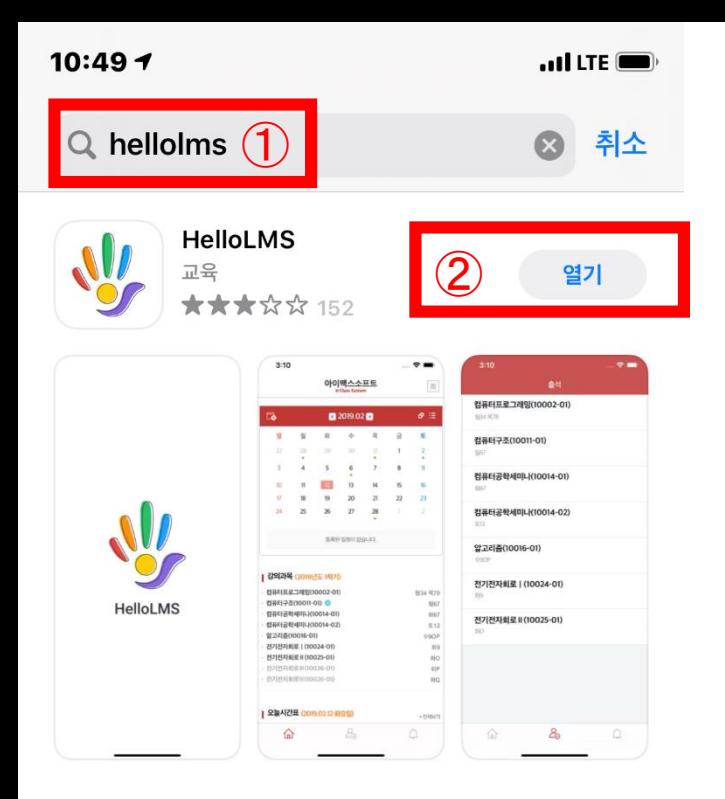

**1. 아이폰 App Store 실행한다 .**

**2.**  ➀ **App Store 검색창에 HelloLMS라고 검색을 한다 .**

**3.**  ➁ **HelloLMS 를 다운을 받는다 .**

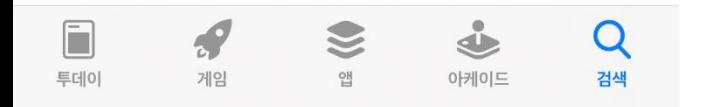

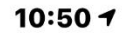

 $\cdot$ ul LTE

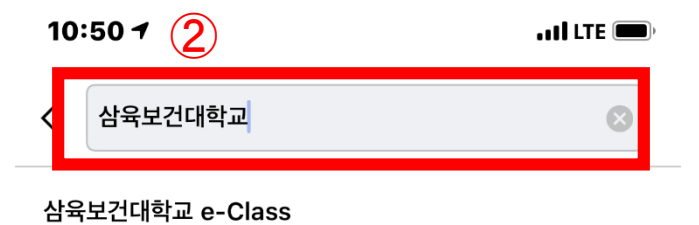

**1. 아이폰 HelloLMS 실행한다,**

**2.** ➀ **HelloLMS 검색창에 삼육보건대학교 검색을 한다.**

**3.** ➁ **HelloLMS 검색창에 삼육보건대학교 선택을 한다.**

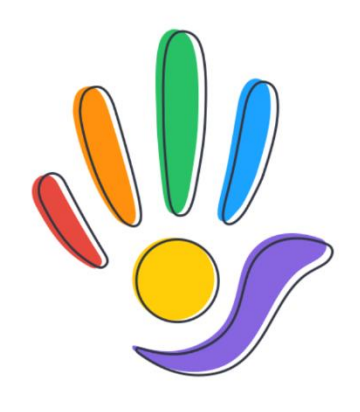

**HelloLMS** 

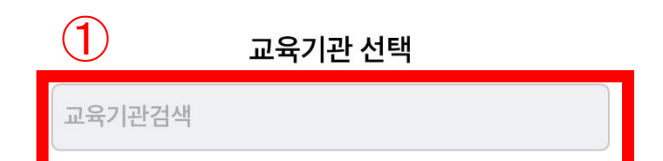

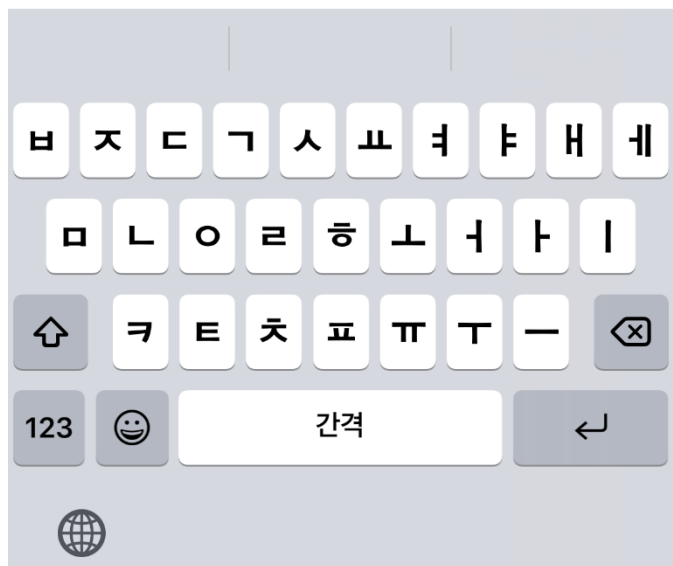

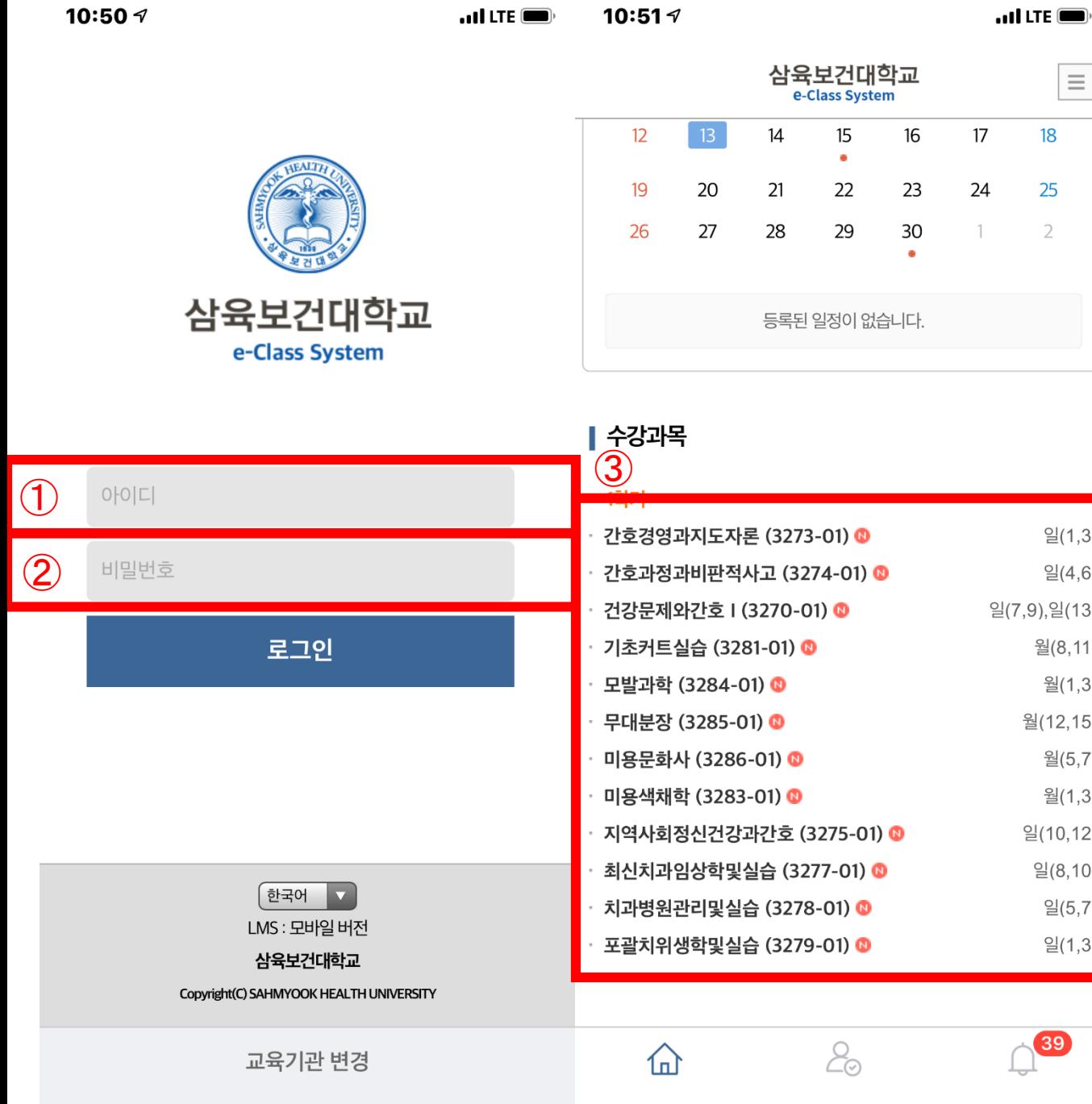

**1. 삼육보건대학교 e-Class 검색창에** ➀**아이디(학번)과**

**비밀번호(학습자홈페이지비밀번호)를 입력을 한다.**

**2.** ➂ **수강할 과목을 선택하여 듣는다.**

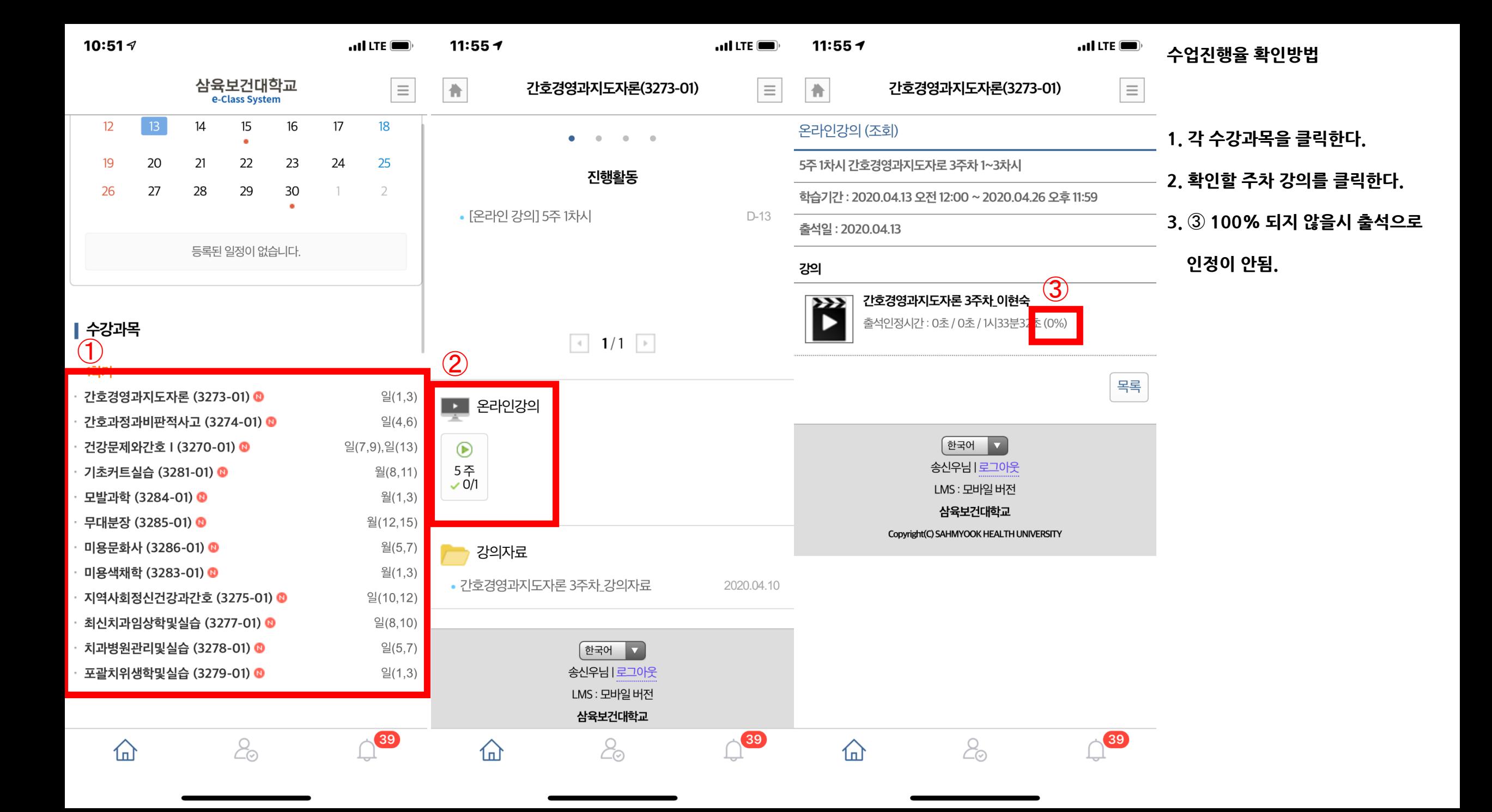

## **안드로이드 전용**

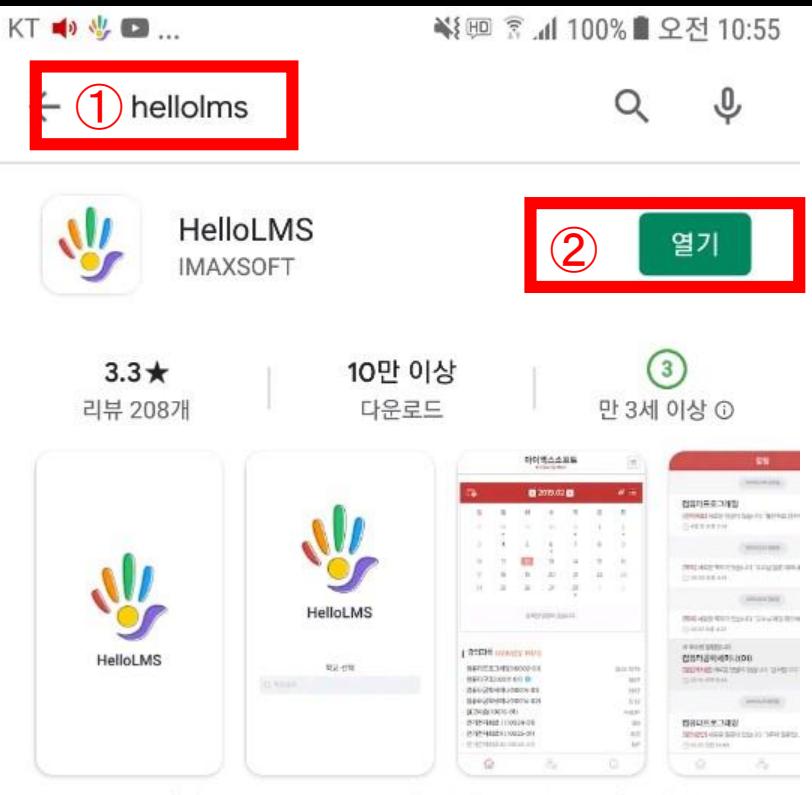

HelloLMS는 (주)아이맥스소프트에서 제작한 학습관리시스템(LMS)입니다.

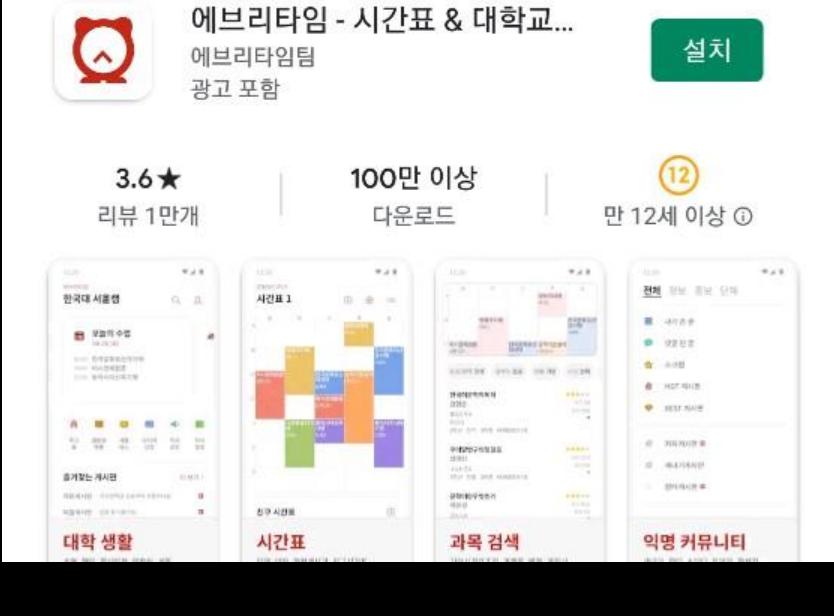

**1. 구글마켓을 실행한다 .**

**2.**  ➀ **구글마켓 검색창에 HelloLMS라고 검색을 한다 .**

**3.**  ➁ **HelloLMS 를 다운을 받는다 .**

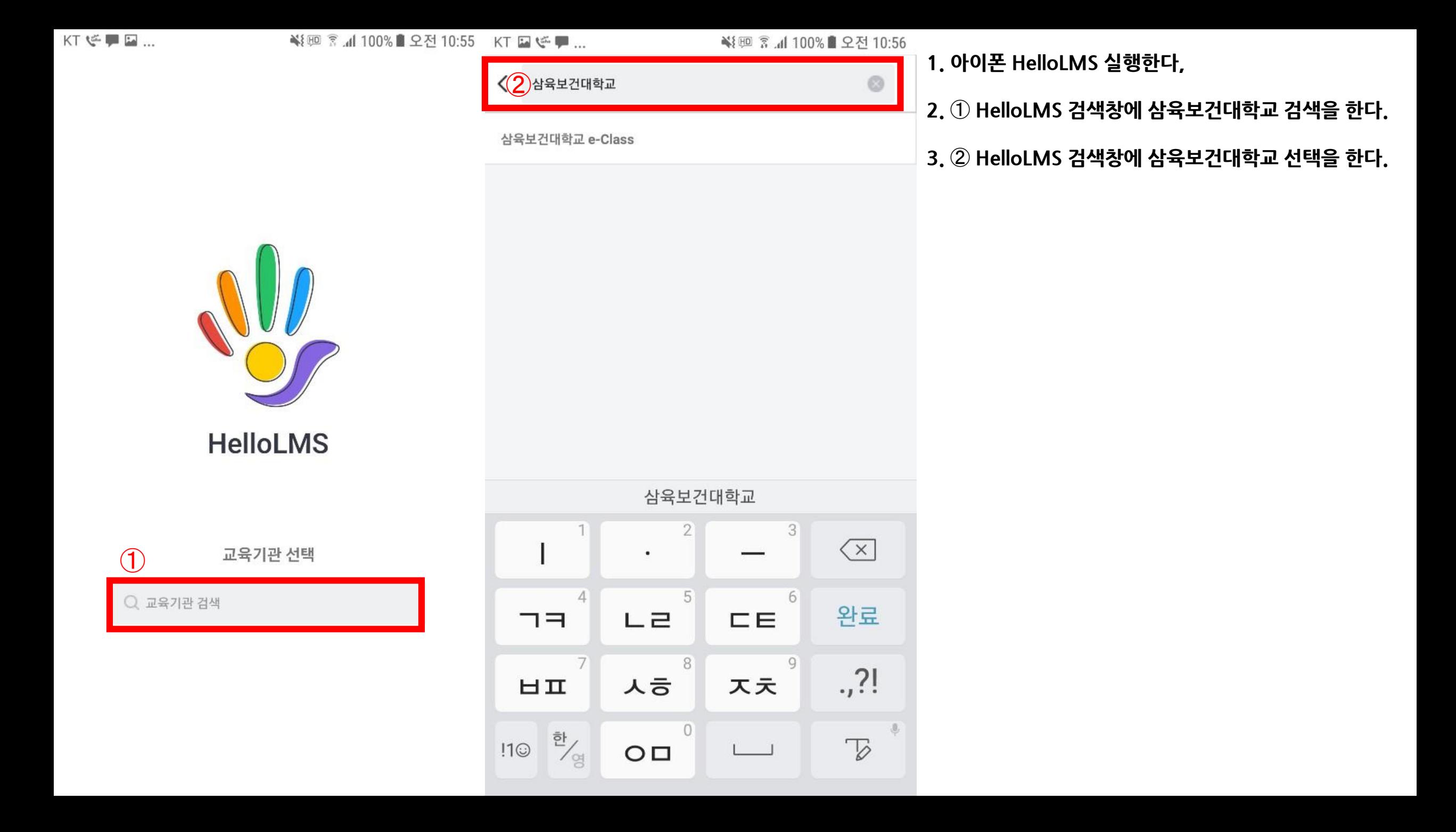

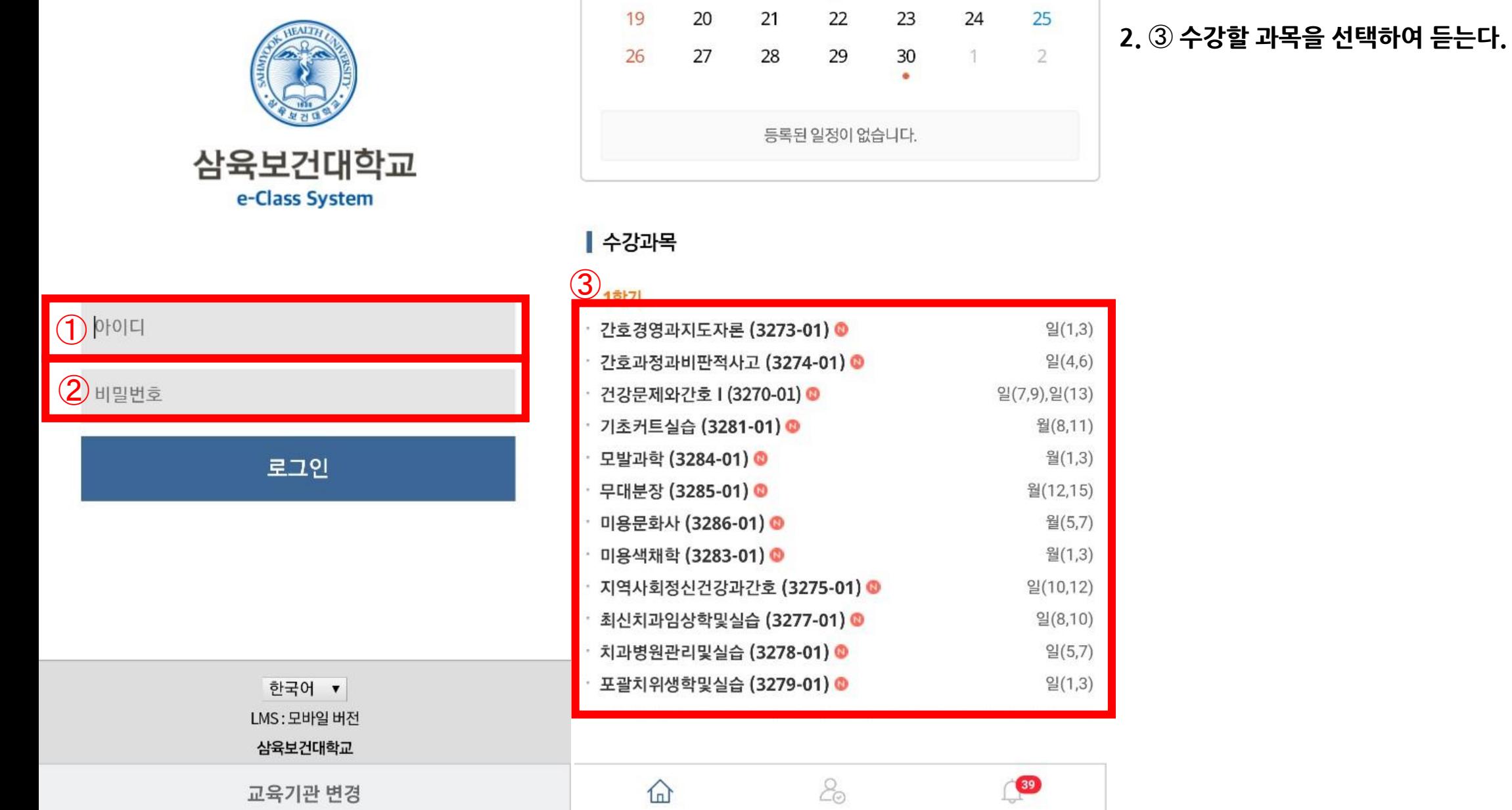

 $\overline{\phantom{a}}$ 

※ 廻 홍 .dl 100%■ 오전 10:57

 $\equiv$ 

ē

삼육보건대학교<br>e-class System

 $\bullet$ 

**1. 삼육보건대학교 e-Class 검색창에** ➀**아이디(학번)과** ➁ **비밀번호(학습자홈페이지비밀번호)를 입력을 한다.**

KT E G P ...

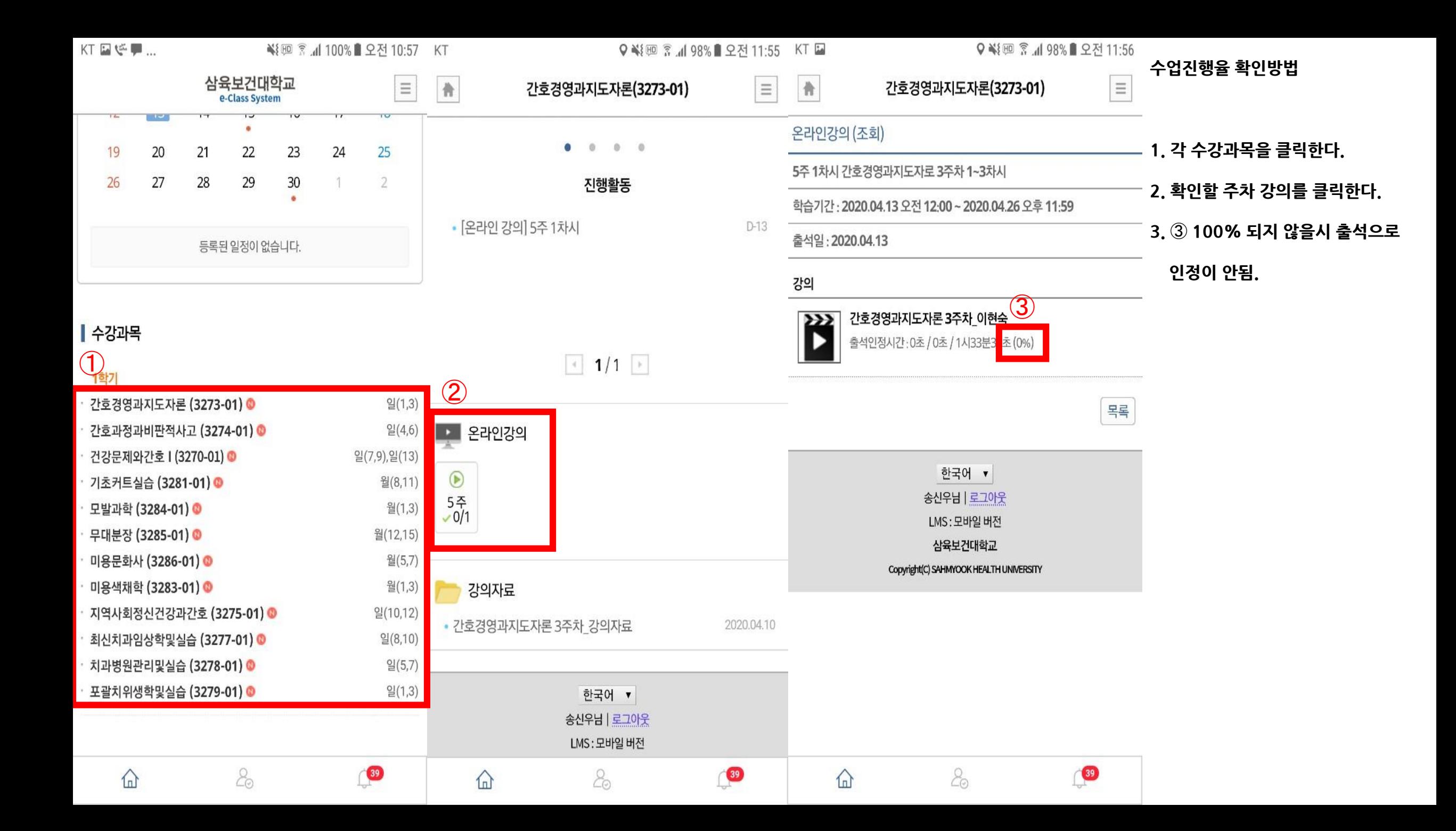